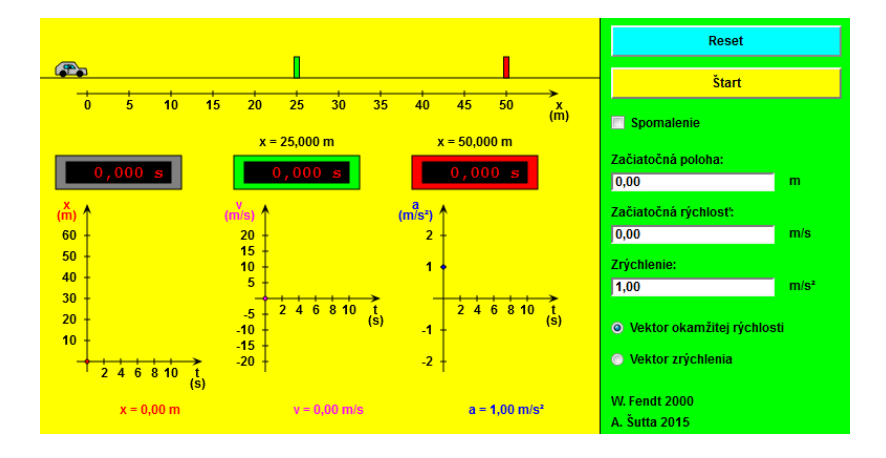

Otvorte si aplet **Rovnomerne zrýchlený pohyb** do nového okna zo zdroja:

[http://www.walter-fendt.de/html5/phsk/acceleration\\_sk.htm](http://www.walter-fendt.de/html5/phsk/acceleration_sk.htm)

## **Úloha 1:**

Nastavte nasledovné počiatočne podmienky: **Počiatočná poloha:** 0 m, **Počiatočná rýchlosť:** 0 m/s, **Zrýchlenie:** 1 m/s<sup>2</sup> a zobrazovanie vektora rýchlosti: **Vektor rýchlosti**. Stlačte **Enter**. Aplet spustíte tlačidlom **Štart**, zastavte ho, keď auto prejde za červenú značku.

## *Odpovedzte na nasledujúce otázky:*

Pozorujte rovnomerne zrýchlený priamočiary pohyb.

- a) Čo je grafom dráhy, rýchlosti a zrýchlenia? Čo z týchto grafických závislosti pre pohyb vyplýva?
- b) Nastavte zobrazovanie vektora rýchlosti: **Vektor rýchlosti.** Stlačte **Enter**. Mení sa vektor rýchlosti?
- c) Nastavte zobrazovanie vektora zrýchlenia: **Vektor zrýchlenia**. Stlačte **Enter**. Mení sa vektor zrýchlenia?

#### [Odpoveď](#page-3-0)

#### **Úloha 2:**

Meňte počiatočné podmienky a pozorujte aký pohyb vykonáva auto.

#### *Odpovedzte na nasledujúce otázky:*

Ako ovplyvní zmena počiatočných podmienok grafické závislosti a ako budú popísané tieto pohyby matematicky?

a) Pre zmenu počiatočných podmienok stlačte **Reset.** Nastavte nasledovné počiatočne podmienky: **Počiatočná poloha:** 0 m, **Počiatočná rýchlosť:** 5 m/s, **Zrýchlenie:** 1 m/s<sup>2</sup> a zobrazovanie vektora rýchlosti: **Vektor rýchlosti**. Stlačte **Enter**. Aplet spustíte tlačidlom **Štart**, zastavte ho, keď auto prejde za červenú značku.

- b) Pre zmenu počiatočných podmienok stlačte **Reset.** Nastavte nasledovné počiatočne podmienky: **Počiatočná poloha:** 10 m, **Počiatočná rýchlosť:** 0 m/s, **Zrýchlenie:** 1 m/s<sup>2</sup> a zobrazovanie vektora rýchlosti: **Vektor rýchlosti**. Stlačte **Enter**. Aplet spustíte tlačidlom **Štart**, zastavte ho, keď auto prejde za červenú značku.
- c) Pre zmenu počiatočných podmienok stlačte **Reset.** Nastavte nasledovné počiatočne podmienky: **Počiatočná poloha:** 10 m, **Počiatočná rýchlosť:** 5 m/s, **Zrýchlenie:** 1 m/s<sup>2</sup> a zobrazovanie vektora rýchlosti: **Vektor rýchlosti**. Stlačte **Enter**. Aplet spustíte tlačidlom **Štart**, zastavte ho, keď auto prejde za červenú značku.

## [Odpoveď](#page-3-0)

## **Úloha 3:**

Meňte počiatočné podmienky a pozorujte pohyb auta.

#### *Odpovedzte na nasledujúce otázky:*

Aký pohyb auto vykonáva? Aký má smer vektor rýchlosti a zrýchlenia? Z akej hodnoty vychádzajú grafy rýchlosti a polohy? Aké sú grafické závislosti rýchlosti, zrýchlenia a polohy (dráhy) od času pre jednotlivé prípady pohybu auta?

a) Nastavte nasledovné počiatočne podmienky: Pre zmenu počiatočných podmienok stlačte **Reset.**

**Počiatočná poloha:** 0 m, **Počiatočná rýchlosť:** 0 m/s, Zrýchlenie: - 1 m/s<sup>2</sup> a zobrazovanie vektora rýchlosti: Vektor **rýchlosti** a potom zobrazovanie vektora zrýchlenia: **Vektor zrýchlenia**. Stlačte **Enter**. Aplet spustíte tlačidlom **Štart**,zastavte ho po 8 sekundách.

b) Nastavte nasledovné počiatočne podmienky: Pre zmenu počiatočných podmienok stlačte **Reset.**

**Počiatočná poloha:** 50 m, **Počiatočná rýchlosť:** 0 m/s, Zrýchlenie: - 1 m/s<sup>2</sup> a zobrazovanie vektora rýchlosti: **Vektor rýchlosti** a potom zobrazovanie vektora zrýchlenia: **Vektor zrýchlenia**. Stlačte **Enter**. Aplet spustíte tlačidlom **Štart**, zastavte ho, keď auto prejde hodnotu 0 m (cca po 10,2 s).

c) Nastavte nasledovné počiatočne podmienky: Pre zmenu počiatočných podmienok stlačte **Reset.**

**Počiatočná poloha:** 0 m, **Počiatočná rýchlosť:** 9 m/s, Zrýchlenie: - 1 m/s<sup>2</sup> a zobrazovanie vektora rýchlosti: Vektor **rýchlosti** a potom zobrazovanie vektora zrýchlenia: **Vektor zrýchlenia**. Stlačte **Enter**. Aplet spustíte tlačidlom **Štart**, zastavte ho, keď auto prejde hodnotu 0 m (cca po 8,894 s).

d) Nastavte nasledovné počiatočne podmienky: Pre zmenu počiatočných podmienok stlačte **Reset.**

Počiatočná poloha: 30 m, Počiatočná rýchlosť: 7 m/s, Zrýchlenie: - 1 m/s<sup>2</sup> a zobrazovanie vektora rýchlosti: **Vektor rýchlosti** a potom zobrazovanie vektora zrýchlenia: **Vektor zrýchlenia**. Stlačte **Enter**. Aplet spustíte tlačidlom **Štart**, zastavte ho, keď auto prejde hodnotu 0 m (cca po 6,84 s).

- e) Aký pohyb vykonáva auto v prípade po c) od času 9 s?
- f) Ako sa líšia rovnice popisujúce pohyb auta pri rovnomerne zrýchlenom pohybe od rovníc popisujúcich rovnomerne spomalený pohyb? Aké je zrýchlenie pri týchto pohyboch?

#### [Odpoveď](#page-3-0)

#### **Úloha 4:**

Meňte počiatočné podmienky a pozorujte aký pohyb vykonáva auto. Aký má smer vektor rýchlosti a zrýchlenia? Aké sú grafické závislosti rýchlosti, zrýchlenia a polohy (dráhy) od času pre jednotlivé prípady pohybu auta?

a) Nastavte nasledovné počiatočne podmienky: Pre zmenu počiatočných podmienok stlačte **Reset.**

**Počiatočná poloha:** 0 m, **Počiatočná rýchlosť:** 10 m/s, Zrýchlenie: 0 m/s<sup>2</sup> a zobrazovanie vektora rýchlosti: Vektor **rýchlosti** a potom zobrazovanie vektora zrýchlenia: **Vektor zrýchlenia**. Stlač **Enter**. Aplet spustíte tlačidlom **Štart**, zastavte ho po 13 sekundách.

b) Nastavte nasledovné počiatočne podmienky: Pre zmenu počiatočných podmienok stlačte **Reset.**

**Počiatočná poloha:** 5 m, **Počiatočný rýchlosť:** 10 m/s, Zrýchlenie: 0 m/s<sup>2</sup> a zobrazovanie vektora rýchlosti: Vektor **rýchlosti** a potom zobrazovanie vektora zrýchlenia: **Vektor zrýchlenia**. Stlač **Enter**. Aplet spustíte tlačidlom **Start**, zastavte ho po 15 sekundách.

c) Aké počiatočné podmienky by sme mali nastaviť, aby auto vykonávalo rovnomerný pohyb opačným smerom (cúvalo)?

# [Odpoveď](#page-3-0)

# **Úloha 5:**

- a) Aká je rýchlosť auta pri rovnomernom priamočiarom pohybe? Aké je zrýchlenie pri tomto pohybe?
- b) Pri ktorom pohybe auta jeho rýchlosť narastá s časom rovnomerne?
- c) Pri ktorom pohybe je zrýchlenie konštantné a má rovnaký smer ako rýchlosť?
- d) Pri ktorom pohybe je zrýchlenie konštantné a má opačný smer ako rýchlosť?

[Odpoveď](#page-3-0)

# <span id="page-3-0"></span>**Odpovede:**

1. úloha:

a) Z grafu x = x(t) vyplýva, že grafom dráhy je časť paraboly (z matematiky pre parabolu platí y =kx<sup>2</sup>), ktorá vychádza z počiatku súradnicového systému (lebo počiatočná poloha 0 m).

 Grafom rýchlosti je časť priamky vychádzajúca s počiatku súradnicového systému (počiatočná rýchlosť 0 m/s), rýchlosť sa mení priamoúmerne s časom (lineárna závislosť *y* = *kx*).

 Grafom zrýchlenia je priamka rovnobežná s časovou osou (z matematiky *y* = *k* = konš.), keďže zrýchlenie je konštantné a nenulové, potom *k* = *a*. Matematicky môžeme tieto grafické závislosti vyjadriť nasledovne:

 $a = \text{kon}$ š. (1)  $v = at$  (2)  $x = 1/2$  *at*<sup>2</sup> (3)

- b) Vektor rýchlosti (ružová šípka na aplete) mení svoju veľkosť, zväčšuje sa pri pohybe auta. Jeho smer sa nemení, pôsobí v smere pohybu auta. Vyplýva to aj zo vzťahu (2).
- c) Vektor zrýchlenia (modrá šípka na aplete) svoju veľkosť ani smer nemení, je konštantný. Tieto výsledky potvrdzujú aj vzťah (1).

# 2. úloha:

a) Zmení sa grafická závislosť dráhy a rýchlosti. Graf rýchlosti vychádza z hodnoty  $v_0 = 5$  m/s. Matematicky zápis týchto závislosti je

 $a = \text{kon}$ š. (4)  $v = v_0 + at$  (5)  $x = v_0 t + 1/2 a t^2$ (6)

kde *v*<sup>0</sup> je počiatočná rýchlosť.

b) Zmení sa grafická závislosť dráhy a rýchlosti. Graf dráhy vychádza z hodnoty *x*<sup>0</sup> = 10 m. Matematicky zápis týchto závislosti je

 $a = \text{kon}\S.$  (7)  $v = at$  (8)  $x = x_0 + 1/2 a t^2$ (9)

kde *x*<sup>0</sup> je počiatočná dráha (poloha) auta – dráha, ktorú prešiel, kým sa začal merať čas.

c) Zmení sa grafická závislosť dráhy a rýchlosti. Graf rýchlosti vychádza z hodnoty 5 m/s a graf dráhy vychádza z hodnoty 10 m. Matematicky zápis týchto závislosti je

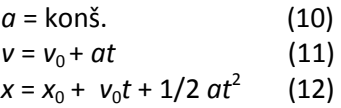

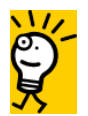

V príkladoch na rovnomerne zrýchlený priamočiary pohyb väčšinou sa predpokladá, že počiatočná dráha  $x_0 = 0$  m.

# 3. úloha:

a) Graf rýchlosti vychádza z hodnoty 0 m/s a graf dráhy vychádza z hodnoty 0 m. Vektor rýchlosti a zrýchlenia majú rovnaký smer. Veľkosť zrýchlenia sa nemení, veľkosť vektora rýchlosti narastá. Odtiaľ vyplýva, že auto vykonáva rovnomerne zrýchlený pohyb, ale opačným smerom. Auto cúva, jeho rýchlosť a dráha narastajú opačným smerom (do záporných hodnôt). Rovnice popisujúce jeho rýchlosť, zrýchlenie a dráhu sú

```
 - a = konš. 
- v = - at 
- x = - 1/2 at2
.
```
b) Graf rýchlosti vychádza z hodnoty 0 m/s a graf dráhy vychádza z hodnoty 50 m. Vektor rýchlosti a zrýchlenia majú rovnaký smer. Veľkosť zrýchlenia sa nemení, veľkosť vektora rýchlosti narastá. Odtiaľ vyplýva, že auto vykonáva rovnomerne zrýchlený pohyb, ale opačným smerom. Auto cúva, jeho rýchlosť a dráha narastajú opačným smerom (do záporných hodnôt). Rovnice popisujúce jeho rýchlosť, zrýchlenie a dráhu sú

```
 - a = konš. 
- v = - at
```
- *-*  $x = x_0 1/2 at^2$ .
- c) Zmení sa grafická závislosť dráhy a rýchlosti. Graf rýchlosti vychádza z hodnoty 9 m/s a graf dráhy vychádza z hodnoty 0 m. Vektor rýchlosti a zrýchlenia majú opačný smer. Veľkosť zrýchlenia sa nemení, veľkosť vektora rýchlosti sa zmenšuje. Odtiaľ vyplýva, že auto vykonáva rovnomerne spomalený pohyb. Auto spomaľuje až zastane. Rovnice popisujúce jeho rýchlosť, zrýchlenie a dráhu sú
	- *- a* = konš.  $v = v_0 - at$  $x = v_0 t - 1/2 at^2$ .
- d) Graf rýchlosti vychádza z hodnoty 7 m/s a graf dráhy vychádza z hodnoty 30 m. Vektor rýchlosti a zrýchlenia majú opačný smer. Veľkosť zrýchlenia sa nemení, veľkosť vektora rýchlosti sa zmenšuje. Odtiaľ vyplýva, že auto vykonáva rovnomerne spomalený pohyb. Auto v čase 0 s má už prejdenú dráhu 30 m. Od momentu, kedy sa začne merať čas, auto spomaľuje až napokon zastane. Rovnice popisujúce jeho rýchlosť, zrýchlenie a dráhu sú

```
 - a = konš. 
  v = v_0 - atx = x_0 + v_0 t - 1/2 at^2.
```
- e) Auto najprv ide dopredu, vykonáva rovnomerne spomalený pohyb a po čase 9 s cúva. Jeho pohyb je po 9 s rovnomerne zrýchlený.
- f) Rovnice popisujúce rovnomerne zrýchlený pohyb sú

 $a =$  konš.  $v = v_0 + at$  $x = x_0 + v_0 t + 1/2 at^2$ .

 V prípade rovnomerne spomaleného pohybu platia tie isté rovnice, ale zrýchlenie má opačný smer ako rýchlosť auta, čo je zdôraznené znamienkom mínus v daných rovniach. V oboch prípadoch je zrýchlenie kladné, ale má opačný smer v prípade rovnomerne spomaleného pohybu.

# 4. úloha:

a) Vektor rýchlosti má stále rovnakú veľkosť aj smer. Vektor zrýchlenia je nulový. Auto vykonáva rovnomerný priamočiary pohyb. Grafom rýchlosti je rovnobežka s časovou osou, ktorá prechádza hodnotou 10 m/s.

 Graf dráhy vychádza z hodnoty 0 m, predstavuje lineárnu závislosť danú matematicky vzťahom *y* = k*x*. Rovnice popisujúce rovnomerný pohyb sú

 $a = 0$  $v = v_0 =$ konš.  $x = v_0 t$ .

b) Vektor rýchlosti má stále rovnakú veľkosť aj smer. Vektor zrýchlenia je nulový. Auto vykonáva rovnomerný priamočiary pohyb. Grafom rýchlosti je rovnobežka s časovou osou, ktorá prechádza hodnotou 10 m/s.

 Graf dráhy vychádza z hodnoty 10 m (to je počiatočná dráha), predstavuje lineárnu závislosť danú matematicky vzťahom  $y = kx + q$ .

Rovnice popisujúce rovnomerný pohyb sú

 $a = 0$ *v* = *v*<sub>0</sub> = konš.  $x = x_0 + v_0 t$ .

c) Auto sa má pohybovať opačne, zvolili by sme rýchlosť s opačným znamienkom napr. -10 m/s. Ostatné hodnoty by ostali rovnaké ako v situácií a) alebo b).

5. úloha:

- a) Rýchlosť je konštantná a zrýchlenie je nulové.
- b) Pri rovnomerne zrýchlenom pohybe.
- c) Pri rovnomerne zrýchlenom pohybe.
- d) Pri rovnomerne spomalenom pohybe.

© Návrh úloh: Zuzana Gibová, 2005, 2018